# **RIMOZIONE E SOSTITUZIONE DI UN'UNITÀ DISCO**

**Informazione importante:** Il DAS professionale LaCie offre aggiornamenti istantanei sulle condizioni del gruppo e delle unità disco. Oltre alle indicazioni fornite dai LED di stato, è possibile configurare il sistema in modo che trasmetta avvisi via mail (vedere [LaCie Desktop Manager](http://manuals.lacie.com/it/manuals/2big-tbt2/lacie-desktop-manager)). Si raccomanda vivamente di prestare immediata attenzione a tutti gli allarmi e gli avvisi. Ignorare un problema potenziale o un avviso urgente relativo a un componente hardware potrebbe danneggiare il DAS irreparabilmente con conseguente grave perdita di dati.

## RIMOZIONE DI UN'UNITÀ DISCO

#### RAID VELOCE

**Informazioni importanti:** LaCie non si riterrà responsabile per l'eventuale perdita di dati e non può garantire che i dati saranno salvati seguendo questi passi.

Se si rimuove un'unità disco da un array non protetto quando l'unità LaCie 2big è accesa, **esiste il rischio di perdere tutti i dati**. Se una delle unità disco in modalità RAID VELOCE è stata rimossa e il LED anteriore diventa rosso fisso, provare quanto segue:

- 1. Spegnere il dispositivo premendo a lungo il pulsante LED sul pannello anteriore o scollegare il cavo di alimentazione.
- 2. Estrarre e reinserire l'unità disco con il LED rosso.
- 3. Attendere 10 secondi e, se pertinente, collegare il cavo di alimentazione al dispositivo.
- 4. Accendere l'unità LaCie 2big premendo il tasto LED sul frontale.

**Informazioni importanti:** aggiungendo unità disco che fanno parte di un array LaCie 2big RAID VELOCE a un altro gruppo o direttamente a un computer i dati vengono danneggiati.

#### RAID SICURO

È possibile sostituire un disco di un array protetto mentre il dispositivo è acceso senza perdere i dati. Questo processo è indicato come "sostituzione a caldo" e può essere eseguito quando un disco fisso in un array protetto è guasto (vedere [LED e pulsante di alimentazione LED](http://manuals.lacie.com/it/manuals/2big-tbt2/led) per le indicazioni sullo stato).

#### RAID JBOD

Ogni disco fisso in modalità JBOD viene considerato come un volume separato. Pertanto, la rimozione di un'unità disco è simile alla disconnessione di un'unità disco plug and play standard. Prima di rimuovere un'unità disco assicurarsi di aver espulso (smontato) il suo volume dal computer. Per le istruzioni su questa procedura vedere [Smontaggio dell'unità](http://manuals.lacie.com/it/manuals/2big-tbt2/unmounting).

Quando si rimuove un disco in modo non corretto, è probabile che entrambi i volumi vengano smontati nello stesso tempo. Tuttavia, il volume per l'unità disco che rimane nello slot viene nuovamente visualizzato.

## SOSTITUZIONE DI UN'UNITÀ DISCO

Il LED sul frontale consente di conoscere lo stato di un array RAID.

- Blu fisso: il RAID funziona regolarmente.
- Lampeggiante rosso (solo SAFE): Il RAID è degradato.
- Rosso fisso: Il RAID è guasto.

Per aiutare l'utente nell'identificazione dell'unità disco da sostituire, il LED sul disco guasto diventa rosso o si spegne. I LED dell'unità si trovano sull'estremità superiore del cassetto.

**Informazioni importanti:** Contattare il rivenditore LaCie o l'assistenza tecnica LaCie se un'unità disco o una parte si guasta. I gruppi LaCie 2big,i dischi e le parti che hanno subito un guasto e sono ancora coperte da garanzia devono essere sostituite con ricambi originali dalla casa madre. L'installazione di unità e componenti di terze parti annulla la garanzia.

#### RAID SAFE: degrado e guasto

Il degrado di un RAID SAFE significa che una delle unità disco è guasta e che la protezione RAID non è attiva. Tuttavia, i dati sono integri sull'unità disco funzionante e si può continuare ad utilizzare il dispositivo. La protezione RAID sarà nuovamente attiva dopo che l'unità disco guasta sarà stata sostituita ed al termine della sincronizzazione dei dati da parte dell'array.

Il guasto del RAID SAFE significa che entrambe le unità disco sono guaste o che una unità disco si è guastata durante la sincronizzazione RAID. Se il RAID è guasto tutti i dati sono persi.

### Rimuovere l'unità disco guasta

**Informazioni importanti:** NON rimuovere l'unità disco prima di aver ricevuto l'unità sostitutiva da LaCie. Entrambi i cassetti devono rimanere nel gruppo per una corretta ventilazione.

**Avvertenza:** dopo un uso prolungato del prodotto, la temperatura delle unità disco potrebbe essere elevata. È quindi necessario utilizzare la massima cautela durante l'apertura del cassetto delle unità disco e durante la loro rimozione.

1. Inserire il dito nella scanalatura sulla parte superiore della maniglia del cassetto dell'unità e tirare delicatamente in direzione opposta al LaCie 2big.

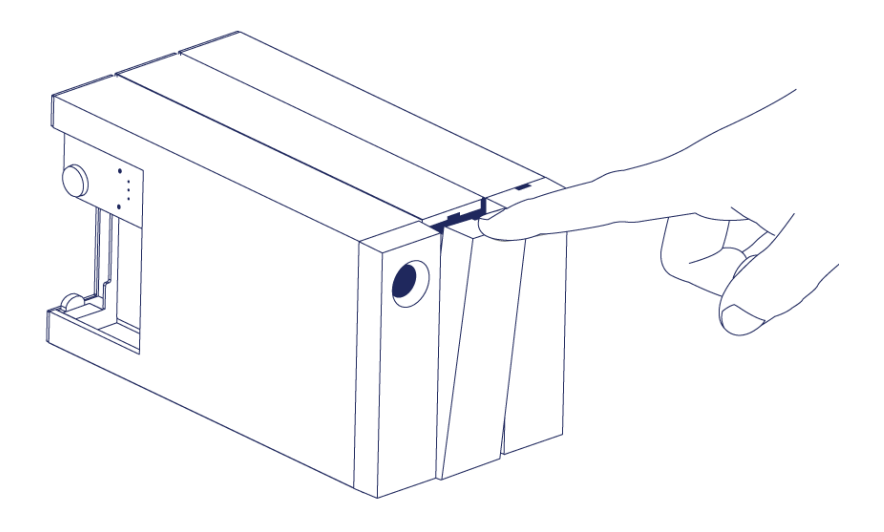

2. Afferrare la maniglia del cassetto ed estrarre delicatamente l'unità disco. Collocare il cassetto dell'unità disco su una superficie piana e regolare.

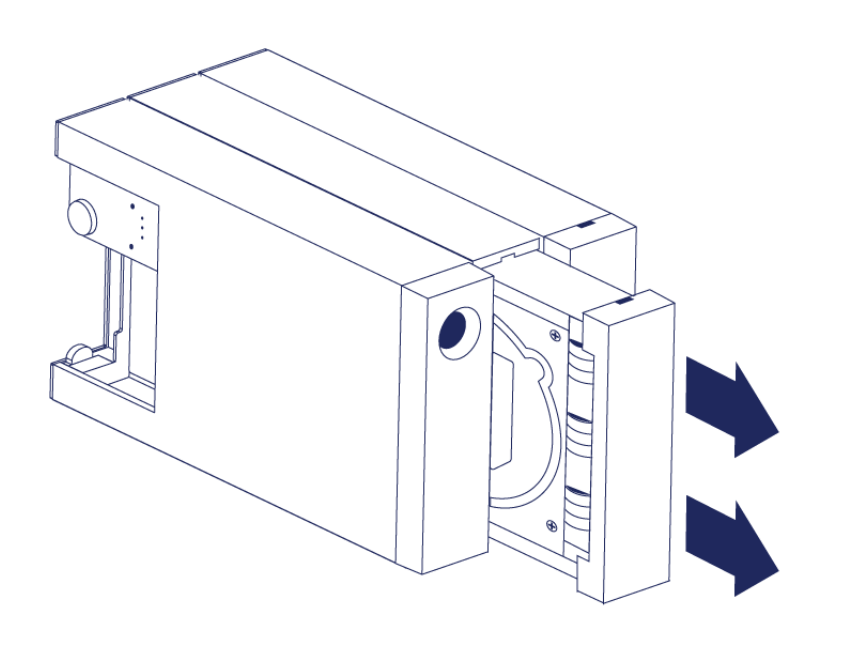

### Installare l'unità disco sostitutiva

**Informazioni importanti:** una unità disco difettosa in garanzia deve essere sostituita con un disco LaCie. Le unità disco sostitutive per l'unità LaCie 2big sono spedite all'interno del cassetto.

I passaggi seguenti possono essere eseguiti mentre il gruppo è acceso o spento.

- 1. Prima di toccare l'unità disco sostitutiva assicurarsi di avere una adeguata connessione a terra per evitare scariche elettrostatiche.
- 2. Inserire delicatamente l'unità disco sostitutiva in uno dei cassetti vuoti. Quando l'unità è quasi allineata, si avverte una certa resistenza. Premere delicatamente la maniglia del cassetto finché non si sente l'unità scattare in posizione.

## STATO IN SEGUITO ALLA SOSTITUZIONE DI UN'UNITÀ DISCO

Vedere la tabella che segue per il comportamento del RAID dopo la sostituzione dell'unità disco:

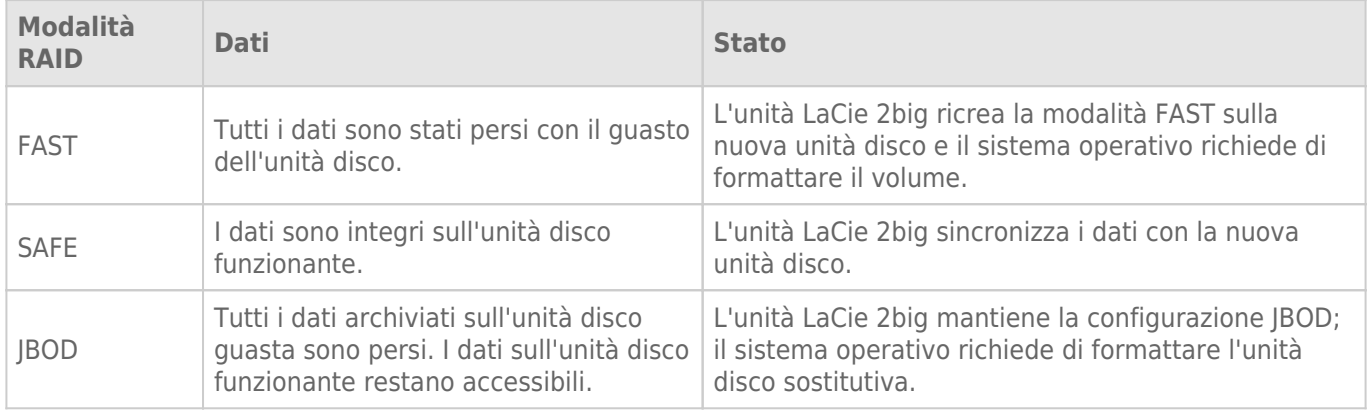

### Tempi di configurazione del RAID

La tabella seguente fornisce i tempi stimati per configurare il RAID.

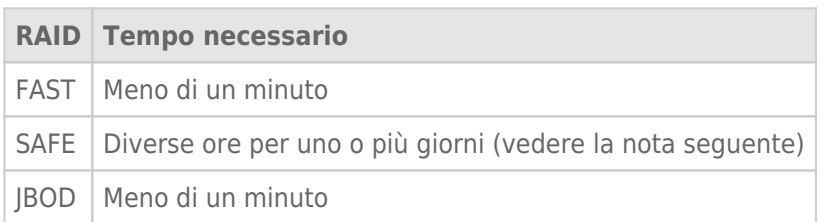

Il tempo necessario per completare la sincronizzazione del RAID SAFE dipende dalla capacità totale dell'unità disco. Anche se la sincronizzazione può richiedere diverse ore, è possibile iniziare ad usare il volume immediatamente inizializzandolo con le utility del sistema operativo (vedere [Formattazione\)](http://manuals.lacie.com/it/manuals/2big-tbt2/formatting).

Durante la sincronizzazione del RAID le prestazioni possono essere inferiori.

#### Spegnimento automatico e sincronizzazione RAID SAFE

Normalmente l'unità LaCie 2 big si spegne quando il computer viene spento. Tuttavia, il dispositivo rimane acceso nel caso in cui sia in corso la sincronizzazione del RAID SAFE.